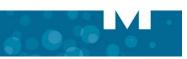

| MITEL 5320e IP PHONE                                                                                                    |                                                                           |                 |                 | <b>NOTE:</b> For more information about using other features and applications on your 5320e IP Phone, refer to <i>5320e IP Phone User Guide</i> located at www.mitel.com, or contact your Administrator.                                                                                                    |                                                                                                    |
|----------------------------------------------------------------------------------------------------|---------------------------------------------------------------------------|-----------------|-----------------|----------------------------------------------------------------------------------------------------|----------------------------------------------------------------------------------------------------|
| Image: Control of the set of the set of the se |                                                                           |                 |                 | <ul> <li>Make a Call</li> <li>If the handset OR</li> <li>Press (1)).</li> <li>Dial the number OR</li> <li>Press a Speed Call key OR</li> <li>Press 1<sup>2</sup> → OR</li> <li>Dial the prefix for external calls (e.g. 9) and the number.</li> <li>Answer a Call</li> <li>Lift the handset OR</li> <li>Press (1)), and begin speaking.</li> <li>End a Call</li> <li>Press (2) OR</li> <li>Replace the handset.</li> </ul> | <ul> <li>Transfer a Call</li> <li>Press → Im.</li> <li>Dial the number. Wait for an answer.</li> <li>Hang up OR announce the transfer and then hang up.</li> <li>Conference a Call</li> <li>Press → Im.</li> <li>Dial the number. Wait for an answer.</li> <li>Dial the number. Wait for an answer.</li> <li>Press → Im.</li> <li>Press → Im.</li> <li>Program a Speed Call</li> <li>Press the key you wish to program.<br/>Press Speed Call.<br/>Press Speed Call.<br/>Press Edit Info and enter the label for the</li> </ul>                     |
| 0                                                                                                    | Display<br>Ring/Message Indicator                                         | <b>₽</b> ))     | Speaker<br>Mute | <ul> <li>Place a Call on Hold</li> <li>Press and the line key flashes.</li> <li>Replace the handset if necessary.</li> </ul>                                                                                                    | <ul> <li>Speed Call.</li> <li>Press Save.</li> <li>Press Edit Number and enter the phone number for the Speed Call.</li> <li>Press Save, and then press Save again.</li> <li>Press Close and then press Close again.</li> <li>Adjust Volume Levels</li> <li>Adjust ringer volume while the phone is ringing.</li> <li>Adjust handset or speaker volume while using the handset or speaker.</li> <li>Press I press Prepeatedly to raise the volume OR</li> <li>repeatedly to lower the volume.</li> <li>Press Y to mute your microphone.</li> </ul> |
| 8                                                                                                    | Volume, Speaker and Mute Controls<br>Fixed Function Keys                  | ∦<br>₽<br>⊗     | Menu<br>Cancel  | <b>Retrieve a Call from Hold</b><br><b>9</b> Lift the handset OR                                                                                                    |                                                                                                    |
| 6                                                                                                    | Dial Pad                                                                  | 12 <u>3</u>     | Redial          | <ul> <li>Press (1).</li> <li>Press the flashing line key.</li> </ul> Retrieve a Message                                                                                                    |                                                                                                    |
| 6<br>7<br>8                                                                                                    | Navigation Page Keys<br>Programmable Feature Keys and Softkeys<br>Speaker | ⊠∽<br>≈ ∞<br>⊠∛ |                 | <ul> <li>Press Image: A message</li> <li>Press Image: A message is waiting.</li> <li>Follow the voice mail prompts to retrieve your message.</li> </ul>                                                                                                    |                                                                                                    |
| 0                                                                                                    | Handset                                                                   |                 |                 |                                                                                                    | X                                                                                                    |

M Mitel (design) is a registered trademark of Mitel Networks Corporation. All other products and services are the trademarks of their respective holders. © 2014, Mitel Networks Corporation. All rights reserved.